# Organizacja środowiska pracy grupowej z wykorzystaniem serwera Samba

# Janusz FURTAK, Łukasz STRZELECKI, Kamil RENCZEWSKI

Instytut Teleinformatyki i Automatyki WAT ul. Kaliskiego 2, 00-908 Warszawa

STRESZCZENIE: W artykule przedstawiono strukturę oprogramowania i sposób konfiguracji serwera SAMBA w środowisku systemu GNU/Linux. Omówiono metody dostępu do danych zarządzanych przez usługę SAMBA z innych systemów oraz dokładnie opisano sposoby tworzenia środowiska do pracy grupowej przy wykorzystaniu tego serwera.

SŁOWA KLUCZOWE: serwer SAMBA, praca grupowa

# 1. Wstęp

Obecnie ze względu na dużą liczbę systemów operacyjnych występujących w różnych wersjach zarówno w przedsiębiorstwach prywatnych, jak i instytucjach publicznych istnieje problem dotyczący współdzielenia zasobów dyskowych. Systemy operacyjne wywodzące się z rodziny Unix wykorzystują powszechnie do współdzielenia tych zasobów sieciowy system plików NFS (ang. Network File System) opracowany przez firmę Sun Microsystems, natomiast systemy operacyjne produkowane przez Microsoft Corporation bazują na serwisach wiadomości blokowych SMB (ang. Service Message Block) [[1]]. Próby wykorzystania usługi NFS do współużytkowania tych samych zasobów przez komputery obsługiwane przez systemy operacyjne należące do obu z tych rodzin skazane są na niepowodzenie, gdyż implementacje tego systemu plików przeznaczone dla platformy Microsoft są mało efektywne i oferują mały zakres funkcji w stosunku do rozwiązań natywnych. Natomiast w przypadku SMB sytuacja wygląda inaczej. Usługa ta posiada zarówno darmowe, jak i komercyjne implementacje na wszystkie

43

popularne platformy, tj.:

- Microsoft Windows,
- Sun Solaris,
- Apple Mac,
- GNU/Linux.

Dodatkowo istnieją rozwiązania o otwartych kodach źródłowych, które posiadają zdecydowanie lepsze możliwości pod względem skalowalności i efektywności niż systemy komercyjne. Do takich rozwiązań należy dystrybucja<sup>1</sup> SAMBA wywodząca się z oprogramowania wytworzonego w 1991 roku przez Andrew Tridgellow'a i dostępna obecnie dla wszystkich wymienionych powyżej systemów operacyjnych. W dalszej części artykułu zostanie opisana podstawowa konfiguracja tego oprogramowania wykonana w systemie GNU/Linux<sup>2</sup>. W celu pokazania elastyczności i możliwości rozwiązania zostaną przedstawione sposoby tworzenia środowiska do pracy grupowej przy wykorzystaniu serwera SAMBA.

# 2. Struktura oprogramowania SAMBA

Oprogramowanie SAMBA opiera się na dwóch protokołach: NetBIOS oraz SMB. Pierwszy z nich opracowany został przez firmę Sytek na zlecenie firmy  $IBM$  w celu rozszerzenia możliwości PC BIOS. Oferuje on następujące trzy usługi:

- *usługa nazw* umożliwia identyfikowanie komputerów w sieci na podstawie nazw,
- usługa sesji umożliwia przesyłanie strumieni danych (np. odczyt lub zapis pliku),
- usługa datagramowa umożliwia przesyłanie krótkich wiadomości pomiędzy komputerami pracującymi w sieci.

Wymienione usługi wykorzystuje oprogramowanie protokołu SMB, który w swojej oryginalnej postaci opracowany został w 1984 r. przez dr Barry'ego Feigenbaum'a na zlecenie firmy IBM. Od tego czasu przeszedł wiele zmian związanych ze zwiększającymi się wymaganiami użytkowników na przykład zostały dodane możliwości uwierzytelniania użytkowników. W 1996 roku po zaproponowaniu przez firmę Sun Microsystems standardu WebNFS, firma Microsoft opublikowała dokument opisujący Common Internet File System

44 Biuletyn Instytutu Automatyki i Robotyki, 24/2007

<sup>&</sup>lt;sup>1</sup> Dystrybucja tutaj jest rozumiana jako konkretna aplikacja programowa opisywanej w artykule usługi.

<sup>&</sup>lt;sup>2</sup> Konfiguracje przeznaczone dla innych systemów operacyjnych są bardzo podobne.

(CIFS), który był opisem ówczesnej implementacji protokołu SMB. Od tamtego czasu oficjalnie funkcjonuje nazwa SMB/CIFS, a sam protokół nie ulega już tak dynamicznym zmianom jak we wcześniejszym okresie.

SMB jest protokołem warstwy aplikacji bazującym na NetBIOS, dzięki czemu możliwa była jego implementacja w różnych architekturach (rysunek 1). Opisywane w artykule programowanie usługi SAMBA jest implementacją protokołu SMB, która bazuje tylko na protokołach TCP/IP [[3]]. Ze względu na dominującą pozycję rodziny protokołów TCP/IP w sieciach komputerowych nie jest to znaczącym ograniczeniem.

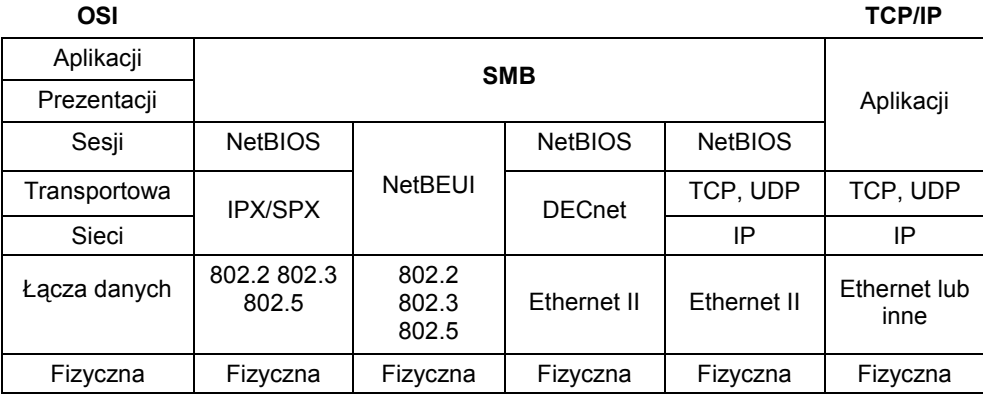

#### Rys. 1. Umiejscowienie protokołu SMB

Serwer SAMBA wykorzystuje następujące dwa demony (tzn. niezależnie aplikacje działające w tle, które realizują poszczególne usługi):

- nmbd daemon nazw NetBIOS, odpowiada za poprawne tłumaczenie i rozpoznawanie nazw NetBIOS;
- smbd daemon protokołu SMB, odpowiada za obsługę żądań klientów (dla każdego klienta uruchamiana jest oddzielna kopia daemona smbd).

Dane konfiguracyjne dla usługi SAMBA niezbędne do prawidłowego działania wymienionych demonów są przechowywane w pliku konfiguracyjnym o nazwie smb.conf. Usługa ta wykorzystuje porty podane w tabeli 1.

| Port | Protokół   | Używany przez demona                    |
|------|------------|-----------------------------------------|
| 135  | <b>TCP</b> | Smbd                                    |
| 137  | <b>UDP</b> | Nmbd                                    |
| 138  | <b>UDP</b> | Nmbd                                    |
| 139  | <b>TCP</b> | Smbd                                    |
| 445  | <b>TCP</b> | Smbd rozproszonego systemu plików (DFS) |

Tab. 1. Porty i protokoły wykorzystywane przez usługę SAMBA

# 3. Konfiguracja podstawowa

Ze względu na różne sposoby instalacji oprogramowania w różnych systemach operacyjnych (począwszy od plików \*.*msi*, a skończywszy na pakietach \*.*deb*) na potrzeby niniejszego artykułu zostało przyjęte założenie, że podstawowa instalacja (bez żadnej konfiguracji) została już przez użytkownika wykonana, a pliki konfiguracyjne serwera SAMBA odpowiadające za główną konfigurację oraz hasła użytkowników to odpowiednio:

- /etc/samba/smb.conf,
- /etc/samba/smbpasswd.

Dodatkowo w systemach wywodzących się z rodziny UNIX do montowania zdalnych zasobów udostępnianych przez serwer SAMBA konieczny jest program smbmount<sup>3</sup>, który niejawnie będzie wykorzystywany przez komendę  $moun<sup>4</sup>$ .

# 3.1. Główny plik konfiguracyjny

Zgodnie ze standardem przyjętym w systemach z rodziny Unix wszystkie pliki konfiguracyjne odnoszące się do usług systemowych powinny być umieszczone w katalogu /etc, a dokładniej w podkatalogu o nazwie odpowiadającej usłudze. W przypadku serwera SAMBA jest to katalog /etc/samba. Główny plik konfiguracyjny serwera SAMBA to smb.conf. Podzielony jest on zazwyczaj na sekcje odpowiadające poszczególnym udziałom, czyli udostępnianym zasobom. Każda sekcja rozpoczynana jest słowem kluczowym umieszczonym w nawiasach kwadratowych. Dodatkowo możliwe jest wykorzystanie w pliku konfiguracyjnym specjalnych zmiennych, co jest pomocne przy tworzenia zaawansowanej konfiguracji. Podstawowa postać pliku konfiguracyjnego jest bardzo prosta, a jej postać została przedstawiona na rysunku 2. Umożliwia ona dostęp wszystkim użytkownikom posiadających konto na serwerze do zasobu public.

Pierwsza sekcja o nazwie global określa opcje globalne odnoszące się do wszystkich aspektów działania serwera, a także do sekcji zdefiniowanych w dalszej części pliku. W przykładzie zostały zdefiniowane następujące pola:

- netbios name nazwa NetBIOS serwera,
- workgroup nazwa grupy roboczej lub domeny w przypadku pracy w architekturze domenowej,
- server string opis serwera NetBIOS.

46 Biuletyn Instytutu Automatyki i Robotyki, 24/2007

<sup>&</sup>lt;sup>3</sup> Program smbmount jest dostępny na stronie WWW projektu SAMBA: http://samba.org.

<sup>4</sup> Zagadnienie to zostanie wyjaśnione w dalszej części artykułu.

Organizacja środowiska pracy grupowej z wykorzystaniem serwera SAMBA

```
; informacje ogolne
[a]oball
 netbios name = ITA 
 workgroup = ITANET 
 server string = File Server ITA 
; katalog publiczny 
[public] 
path = /tmp browseable = yes 
 writable = yes
```
#### Rys. 2. Przykładowy plik konfiguracyjny serwera SAMBA

Kolejna sekcja o nazwie public opisuje zasób o takiej samej nazwie, a wykorzystane parametry oznaczają odpowiednio:

- *path* ścieżka do udostępnianego zasobu,
- browsable umożliwienie przeglądania zasobu przez wszystkich użytkowników,
- writable umożliwienie zapisywania do udostępnianego katalogu.

Jak łatwo zauważyć taka konfiguracja jest wyjątkowo prosta, ale równocześnie nie zapewnia wszystkich funkcji umożliwiających efektywną i bezpieczną pracę. Podstawową niedogodnością jest brak prywatnych zasobów dla użytkowników. Rozwiązaniem takiego problemu jest wykorzystanie specjalnej sekcji umożliwiającej użytkownikom dostęp do ich prywatnych katalogów domowych znajdujących się na serwerze. Na rysunku 3 została przedstawiona podstawowa konfiguracja udostępniająca katalogi domowe użytkowników.

```
; katalogi domowe
[homes] 
path = /home/u
browseable = novalid users = %S
 read only = no 
quest \; ok = no inherit permissions = yes
```
#### Rys. 3. Plik konfiguracyjny – udostępnianie katalogów domowych użytkownikom

Warto zwrócić uwagę na fakt, że w tym przypadku zostały wykorzystane wcześniej wspomniane zmienne specjalne serwera SAMBA. Zmienna %S oznacza nazwę bieżącej usługi, a zmienna ‰ oznacza bieżącego użytkownika, dzięki czemu ścieżka określona przez parametr path będzie zawsze wskazywała właściwy dla użytkownika katalog domowy (przy założeniu, że nazwy katalogów domowych użytkowników odpowiadają ich nazwom kont i katalogi te znajdują się w katalogu /home.).

# 3.2. Dostęp do zasobów z systemu Windows

Dostęp do zasobów jest różny w przypadku systemów z rodziny Windows, jak i z rodziny UNIX. Dla systemów produkowanych przez firmę Microsoft standardowym postępowaniem jest wybranie z Menu Start opcji Uruchom program i wpisania nazwy sieciowej żądanego udziału. Przykład przedstawia rysunek 4. Po wykonaniu tych czynności powinno pojawić się okno logowania (rysunek 5). Po zalogowaniu do systemu użytkownicy zgodnie z zapisami utworzonego uprzednio pliku konfiguracyjnego uzyskają dostęp do publicznego katalogu public oraz do swojego prywatnego katalogu domowego.

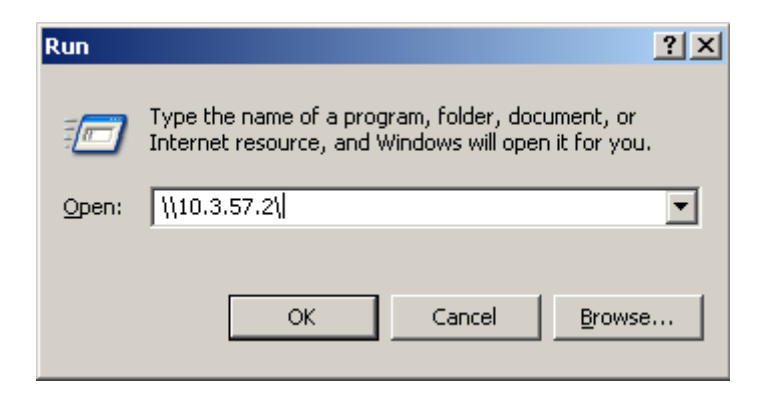

Rys. 4. Montowanie zdalnych zasobów w systemie Microsoft Windows

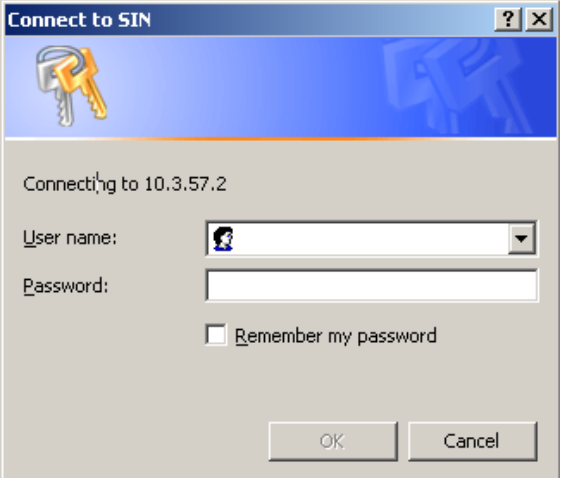

Rys. 5. Uwierzytelnianie przed dostępem do zdalnych zasobów w systemie Microsoft Windows

### 3.3. Dostęp do zasobów z systemu UNIX

W systemach z rodziny UNIX standardowym sposobem dostępu do danych udostępnianych przez serwer SAMBA jest wykorzystanie programu smbmount lub standardowej komendy systemowej mount. Przykład został pokazany na rysunku 6.

# mount -t smbfs -o username=root //10.3.57.2/root /mnt/samba/

### Rys. 6. Montowanie zasobu udostępnianego na serwerze SAMBA

Parametry wykorzystane w podanej komendzie oznaczają:

- -t smbfs określenie typu systemu plików jako smbfs (czyli SMB File System),
- -o username=root określenie nazwy konta użytkownika, który zamierza uzyskać dostęp do zasobów,
- $-$  //10.3.57.2/*root* sieciowy adres zasobów, do których użytkownik zamierza uzyskać dostęp,
- /mnt/samba punkt montowania zdalnych zasobów.

# 4. Zaawansowana konfiguracja - architektura domenowa

Standardowe udostępnianie plików jest bardzo przydatne, jednak nie jest wystarczające przy codziennej pracy. W celu zapewnienia dodatkowych możliwości zostały wprowadzone konta domenowe, a wraz z nimi tzw. "wędrujące profile". Umożliwiają one użytkownikowi przede wszystkim dostęp do grupowych i prywatnych danych z poziomu dowolnej stacji dołączonej do domeny, o ile użytkownik poprawnie przejdzie proces uwierzytelniania. Technologia ta znana z rozwiązania Microsoft Active Directory dostępna jest także w serwerze SAMBA. Dodatkowo możliwe jest także przygotowanie dla użytkowników korzystających z oprogramowania SAMBA skryptów startowych zarówno grupowych (przeznaczonych dla określonej grupy użytkowników), jak i indywidualnych dopasowujących środowisko pracy użytkownika (np. montujących dodatkowe dyski sieciowe).

W celu odpowiedniego skonfigurowania serwera SAMBA należy uzupełnić uprzednio omówioną sekcję global o wpisy dotyczące konfiguracji domeny i skryptów startowych oraz dodać dwie sekcje specjalne:

- *netlogon* logowanie użytkowników do kont domenowych,
- *profiles* profile użytkowników przechowywane na serwerze.

# 4.1. Rozbudowa sekcji konfiguracyjnej global

Umożliwienie użytkowania kont domenowych przy wykorzystaniu oprogramowania SAMBA wymaga skonfigurowania serwera tej usługi jako kontrolera domeny. Wymusza to także w większości przypadków (w zależności od typu systemu operacyjnego klienta) ścisłego określenia sposobu wykorzystania serwerów WINS<sup>5</sup>, DNS<sup>6</sup>, a także tego, czy serwer SAMBA będzie pełnił dla klientów rolę serwera czasu. Odpowiednie wpisy, które muszą zostać umieszczone w pliku konfiguracyjnym zostały przedstawione na rysunku 7.

```
[global]
  ; ustawienia PDC 
 local master = yes 
 os level = 65 
 domain master = yes 
 ; server wins 
 wins support = no 
 name resolve order = lmhosts host bcast 
  ; inne 
 dns proxy = no 
 time server = yes
```
Rys. 7. Dodatkowe wpisy w sekcji global w pliku konfiguracyjnym umożliwiające działanie serwerowi SAMBA jako kontrolerowi domeny

Wykorzystane w przykładzie na rysunku 7 opcje oznaczają odpowiednio:

- local master = yes ustawienie serwera SAMBA jako lokalnego kontrolera domeny,
- os level dzięki temu parametrowi możliwe jest wskazanie serwera SAMBA jako preferowanego serwera przeglądania<sup>7</sup>,
- $domain$  master = yes ustawienie serwera SAMBA jako głównego kontrolera domeny,
- wins support =  $no$  wyłączenie obsługi serwerów WINS,
- name resolve order ustanowienie kolejności rozwiązywania nazw,
- $\textit{d}$ ns proxy = no wymuszenie sprawdzania w zasobach serwera DNS nazw, które nie mogły być odnalezione w zasobach serwera WINS,
- $time server = yes wymuszenie działania servera SAMBA jako servera$ czasu.

50 Biuletyn Instytutu Automatyki i Robotyki, 24/2007

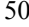

<sup>5</sup> WINS - Windows Internet Name Service

<sup>6</sup> DNS - Domain Name Service

 $^7$  Im większa wartość parametru os level (z zakresu 0-255), tym większa szansa, że zostanie on preferowanym serwerem przeglądania.

Pełne wykorzystanie możliwości technologii kont domenowych, czyli automatyczne uruchamianie skryptów logowania, czy też utrzymywanie "wędrujących profili" wymaga jednakże dodatkowej konfiguracji. Serwer za pośrednictwem pliku konfiguracyjnego powinien być poinformowany o położeniu skryptów logowania, domyślnym dysku sieciowym logującego się użytkownika, a także umiejscowieniu danych logowania związanych z profilem użytkownika. Wszystkie wymienione opcje włączane są poprzez dodatkowe wpisy w sekcji global przedstawione na rysunku 8.

Dodatkowe opcje widoczne na rysunku 8 definiują:

- *domain logons* =  $yes$  włączenie logowania do domeny,
- logon script określenie skryptu uruchamianego po logowaniu użytkownika,
- logon path określenie katalogu zawierającego dane profilu przy wykorzystaniu zmiennych serwera SAMBA,
- logon drive określenie, który dysk zostanie automatycznie montowany użytkownikowi po zalogowaniu jako domowy,
- root preexec określenie, który program i z jakimi parametrami powinien zostać uruchomiony przed zalogowaniem użytkownika; podana ścieżka określa specjalnie przygotowany skrypt zapisany w języku perl, który zostanie omówiony w dalszej części artykułu,
- root postexec określenie, co powinno być wykonane po zalogowaniu użytkownika; w tym przypadku będzie to usunięcie skryptu logowania użytkownika, który został wytworzony przez skrypt wywołany przed logowaniem użytkownika.

```
[global]
```

```
 ; logowanie do domeny 
 domain logons = yes 
logon script = \overline{\delta u}.bat OR logon.bat
logon path = \lvert \delta \rvert10000 drive = H:
 root preexec = /home/netlogon/genlogon.pl %L %u %g %H 
 root postexec = [ -f /home/netlogon/%u.bat ] && rm -f 
                                               /home/netlogon/%u.bat
```
Rys. 8. Dodatkowe wpisy w sekcji global w pliku konfiguracyjnym umożliwiające wykorzystanie technologii kont domenowych SAMBA

# 4.2. Sekcja konfiguracyjna netlogon

Przy wykorzystywaniu skryptów logowania do domeny konieczne jest utworzenie dodatkowego katalogu, w którym będą one umieszczone. Zgodnie z zapisami widocznymi na rysunku 9 w przedstawianej przykładowej konfiguracji został utworzony do tego celu specjalny zasób netlogon, do którego ścieżka dostępu to */home/netlogon*. Dokładną konfigurację tego zasobu przedstawia rysunek 10.

Widoczne na rysunku 9 parametry guest ok oraz read only określają, że zasób ten nie może być przeglądany przez gości (niezalogowanych użytkowników lub użytkowników zalogowanych na specjalne "gościnne" konto), a także nie może być modyfikowany przez użytkowników, co jest skutecznym zabezpieczeniem przed nieuprawnioną modyfikacją.

W przedstawianej konfiguracji w tym zasobie będą znajdowały się skrypty [2] logowania poszczególnych użytkowników, a także główny skrypt, który określony został w sekcji global parametrem root preexec i będzie wywoływany przed każdym logowaniem dowolnego użytkownika. Zadaniem tego skryptu będzie tworzenie odpowiednich katalogów dla konta logującego się użytkownika w zasobach serwera (jeśli do tej pory nie istniały), a także tworzenie odpowiedniego skryptu logowania. Przykład takiego skryptu został przedstawiony na rysunku 10.

```
; skrypty logowania 
[netlogon] 
 path = /home/netlogon 
quest ok = no read only = yes 
 browseable = no
```
Rys. 9. Konfiguracja zasobu netlogon zawierającego skrypty logowania użytkowników

```
#!/usr/bin/perl
# deklaracja wykorzystania modułów 
use warnings; 
use strict; 
use File::Path;<br>#===============
#======================================================= 
# przypisanie parametrów wejściowych do odpowiednich zmiennych 
my $server = $ARGV[0];mv $user = $ARGV[1];
# pobranie dodatkowych danych o użytkowniku z pliku /etc/passwd
my ($login,$pass,$uid,$gid) = getpwnam($user) or die "$user not 
in passwd file!\n"; 
my $group = $ARGV[2];my $homedir = $ARGV[3];
my $home = "home";my $profile = "/home/profiles/".$user; 
my $netlogon = "/home/netlogon/".$user.".bat";
#======================================================= 
# utworzenie (jeśli nie istnieje) katalogu dla profilu 
# użytkownika i nadanie odpowiednich uprawnień
unless( -d $profile){ 
    mkpath $profile; 
 chown $uid, $gid, $profile; 
 chmod 0755, $profile; 
} 
# utworzenie (jeśli nie istnieje) katalogu domowego
# i nadanie odpowiednich uprawnień 
unless( -d $homedir){ 
    mkpath $homedir; 
    open(FH, '>', $homedir."/.$user"); 
    print FH "exist"; 
     close(FH); 
     chown $uid, $gid, $homedir; 
     chmod 0700, $homedir; 
} 
#======================================================= 
# utworzenie prostego skryptu logowania 
open(FH,'>', $netlogon) or die "Cannot create file 
                                               \"$netlogon\": $!";
# wyłączenie wypisywania wykonywanych operacji 
print FH "@ echo off\r\n";
# montowanie dysku domowego, jeśli nie został wcześniej 
# zamonotwany 
print FH "IF NOT EXIST H:\\$user\\.$user NET USE H: 
\\\\$server\\$user\r\n"; 
close(FH);
```
#### Rys. 10. Skrypt wywoływany przed logowaniem użytkownika

# 4.3. Sekcja konfiguracyjna profiles

Ostatnią sekcją wymaganą przy wykorzystywaniu kont domenowych jest sekcja *profiles*, czyli zasób zawierający profile użytkowników. Jego konfiguracja nieznacznie różni się od dotychczas prezentowanych ze względu na opcje zapewniające zgodność ze wszystkimi wersjami systemów klienckich. Widoczne jest to na rysunku 11.

```
; profile
[profiles] 
 path = /home/profiles 
 browseable = no 
 writeable = yes 
 default case = lower 
 preserve case = no 
 short preserve case = no 
 case sensitive = no 
 hide files = /desktop.ini/ntuser.ini/NTUSER.*/ 
 write list = @smbusers @root 
create mask = 0600directory mask = 0700 csc policy = disable
```
#### Rys. 11. Konfiguracja zasobu profiles zawierającego profile użytkowników

Wspomniane opcje zapewniające poprawne działanie w przypadku wszystkich klientów serwera SAMBA to:

- default case, preserve case, short preserve case, case sensitive opcje odpowiadają za wymuszenie wielkości znaków w nazwach plików (głównie ze względu na starsze wersje systemów Windows),
- hide files, write list, create mask, directory mask, csc policy opcje dotyczące bezpieczeństwa, głównie praw dostępu do danych.

# 5. Środowisko pracy grupowej

Możliwości serwera SAMBA nie wynikają jedynie z zaimplementowanych w nim funkcji, ale także z możliwości wykorzystania charakterystycznych cech systemu operacyjnego, w którego ramach opisywany serwer działa. Doskonałym przykładem są tutaj dowiązania zarówno twarde, jak i symboliczne oferowane przez systemy z rodziny UNIX. Dzięki ich wykorzystaniu możliwe jest np. stworzenie w prosty sposób efektywnego środowiska pracy grupowej, w którym każdy użytkownik posiada własne konto domenowe (wraz

z wędrującym profilem"), zasoby dyskowe współdzielone z podgrupą roboczą, do której został przypisany (np. w czasie realizacji określonego projektu) oraz zasoby ogólnie dostępne dla wszystkich zalogowanych użytkowników.

# 5.1. Wykorzystanie możliwości systemu operacyjnego

## 5.1.1. Struktura katalogów

W celu wytworzenia środowiska opisanego w poprzednim punkcie należy utworzyć odpowiednie poddrzewo katalogów /home, w którym zostanie uwzględniony specjalny folder o nazwie WORKGROUPS zawierający katalogi odpowiadające poszczególnym podgrupom roboczym. Katalog ten powinien mieć specjalnie przydzielone prawo dostępu "x" (execute). Dodatkowo utworzone w nim katalogi odpowiadające podgrupom nie powinny nakładać żadnych ograniczeń związanych z uprawnieniami. Przykładowe poddrzewo katalogów przedstawiają rysunki 12 oraz 13.

| $# Is -1$ /home<br>razem 44K |     |        |         |                              |  |                             |  |
|------------------------------|-----|--------|---------|------------------------------|--|-----------------------------|--|
| drwxr-xr-x                   | 2   | ftp    | nogroup | 2006-12-22 14:08 ftp         |  |                             |  |
| $drwxxwx---$                 | 3   | if     | if      | 2007-04-29 12:02 if          |  |                             |  |
| $drwx-----$                  | -15 | mak    | mak     | $2005 - 12 - 04$ $22:31$ mak |  |                             |  |
| $drwxr-xr-x$                 | 2   | root   | root    | 2007-07-01 23:20 netlogon    |  |                             |  |
| drwxrwxrwx                   | 2   | nobody | nogroup | 2006-11-24 01:38 nogroup     |  |                             |  |
| drwxrwxrwx                   | 2   | root   | nobody  | 2006-11-15 18:04 pdf-docs    |  |                             |  |
| $d$ rwxrwxr-x 13             |     | root   | nobody  | 2007-05-04 22:15 profiles    |  |                             |  |
| $drwxr-xr-x$                 | 2   | root   | root    | 2006-12-21 10:08 services    |  |                             |  |
| $drwxr-xr-x$                 | 7   | st     | st      | $2006 - 12 - 27$ 22:45 st    |  |                             |  |
| drwxrwxr-x                   | 3   | root   | root    | 2005-11-27 06:12 system      |  |                             |  |
| $d$ ----- $x$ ---            | 5   | root   | ita     |                              |  | 2007-05-04 22:12 WORKGROUPS |  |
|                              |     |        |         |                              |  |                             |  |

Rys. 12. Poddrzewo katalogów /home

| # 1s -1 /home/WORKGROUPS/<br>razem 12K<br>drwxrwxrwx 2 root<br>drwxrwxrwx 2 root |  | root<br>root. | $2007 - 05 - 04$ $22:12$ art<br>$2007 - 05 - 04$ $22:12$ itx |
|----------------------------------------------------------------------------------|--|---------------|--------------------------------------------------------------|
| drwxrwxrwx 2 root                                                                |  | root.         | $2007 - 05 - 04$ $22:12$ rsw                                 |

Rys. 13. Poddrzewo katalogów /home/WORKGROUPS

Ostatnim elementem jest utworzenie w katalogach domowych wybranych użytkowników dowiązań symbolicznych do katalogów przeznaczonych dla konkretnych podgrup. I tak na przykład, jeżeli użytkownik jf będzie posiadał w swym katalogu domowym dowiązania do folderów itx oraz art (rysunek 14), a użytkownik st będzie posiadał w swoim katalogu domowym jedynie dowiązanie do katalogu art (rysunek 15), to będą oni mogli pracować na wspólnych danych jedynie w ramach grupy *art*. Natomiast użytkownik *if* będzie mógł pracować na współdzielonych danych ze wszystkimi użytkownikami, którzy posiadają dostęp do *art* lub do *itx*.

| $#$ 1s -1 /home/jf<br>razem 12K |  |    |  |                                                  |  |  |
|---------------------------------|--|----|--|--------------------------------------------------|--|--|
|                                 |  |    |  | $1$ rwxrwxrwx 1 root root 2007-07-02 08:16art -> |  |  |
|                                 |  |    |  | /WORKGROUPS/art/                                 |  |  |
|                                 |  |    |  | $1$ rwxrwxrwx 1 root root 2007-07-02 08:17itx -> |  |  |
|                                 |  |    |  | /WORKGROUPS/itx/                                 |  |  |
| drwxr-xr-x $2 \text{ if}$       |  |    |  | root 2006-12-22 14:01 private html               |  |  |
| $drwxr-xr-x$ 2 if               |  |    |  | root 2006-12-22 14:23 public ftp                 |  |  |
| $d$ rwxr-xr-x 4                 |  | if |  | root 2007-01-02 19:10 public html                |  |  |

Rys. 14. Poddrzewo katalogów /home/jf

| # 1s -1 /home/st<br>razem 12K |  |  |  |                                                     |                  |  |  |
|-------------------------------|--|--|--|-----------------------------------------------------|------------------|--|--|
|                               |  |  |  | $1$ rwxrwxrwx 1 root root 2007-07-0208:16 art ->    |                  |  |  |
|                               |  |  |  |                                                     | /WORKGROUPS/art/ |  |  |
| drwxr-xr-x 2 st               |  |  |  | root 2006-12-22 14:01 private html                  |                  |  |  |
|                               |  |  |  | drwxr-xr-x 2 st root $2006-12-2214:23$ public ftp   |                  |  |  |
|                               |  |  |  | drwxr-xr-x $4$ st root 2007-01-02 19:10 public html |                  |  |  |
|                               |  |  |  |                                                     |                  |  |  |

Rys. 15. Poddrzewo katalogów /home/st

### 5.1.2. Automatyzacja zadań

Samodzielne tworzenie katalogów dla użytkowników, grup i podgrup dla wielu administratorów jest absorbujące, zwłaszcza w przypadku, gdy ma miejsce duża rotacja personelu. W takim przypadku logicznym wydaje się wykorzystanie skryptów automatyzujących zadania i minimalizujących czas poświęcany przez administratora na przygotowanie środowiska dla nowego użytkownika. Przykładowy skrypt tworzący wszelkie niezbędne katalogi i grupy oraz nadający im właściwe uprawnienia został przedstawiony na rysunkach 16, 17 i 18.

```
#!/bin/bash
# nazwa uzytkownika systemowego i jego grupy 
WORKGROUP='ita'
# grupy uzytkownikow 
# FORMAT: grupa uzytkownik0 uzytkownik1... 
WORKGROUPS[0]="ita jf zs"
WORKGROUPS[1]="art jf st mak"
WORKGROUPS[2]="other zs"
# katalog z grupami uzytkownikow 
WRK='/home/WORKGROUPS'
# domyslne haslo dla uzytkownikow 
PASSWORD="haslo" 
# ustawiamy opis uzytkownika 
GECOS='ITX' 
# miejsce, gdzie znajduja sie katalogi domowe uzytkownikow 
HOMES='/home' 
# plik z haslami uzytkownikow serwera SAMBA 
SMBFILE='/etc/samba/smbpasswd' 
#======================================================= 
# funkcja pobierajaca uzytkownikow 
function getusers() { 
     USERS="" 
     for i in $(seq 0 $(echo ${WORKGROUPS[*]} | wc -w));do 
         COUNTER=0 
         for j in ${WORKGROUPS[$i]};do 
              [ -z $j ] && exit 
            if [ $COUNTER != 0 ]; then
                  USERS+=" $j" 
             fi 
             COUNTER=$(($COUNTER+1)) 
         done 
     done 
    echo $USERS|perl -e 'use List::MoreUtils qw/uniq/; $ = <>;
my @a = split(q/\s+/, \xi_+); print join " ", uniq @a; '
}
```
### Rys. 16. Skrypt tworzący środowisko dla użytkowników (część I)

W przypadku wykorzystania tego skryptu rola administratora ogranicza się do ustawienia głównych zmiennych tj.:

- WORKGROUP nazwa głównej grupy roboczej,
- WORKGROUPS tablica zawierająca podgrupy robocze i nazwy kont użytkowników do nich przynależących,
- WRK katalog, w którym znajdują się katalogi podgrup $\delta$ ,
- PASSWORD domyślne hasło dla użytkowników,

 $8$  Zmiany wymaga jedynie w systemach innych niż  $GNU/L$ inux.

Biuletyn Instytutu Automatyki i Robotyki, 24/2007 57

- GECOS - opis GECOS,

- HOMES - katalog zawierający katalogi domowe użytkowników.

```
# tworzymy uzytkownika bez mozliwosci logowania
groupadd $WORKGROUP 
# tworzymy katalog, w ktorym beda znajdowaly sie katalogi grup 
roboczych 
mkdir -p $WRK 
# zmieniamy grupe, do ktorej przynalezy katalog 
chgrp $WORKGROUP $WRK 
# minimalne uprawnienia 
chmod 010 $WRK 
# pobieramy uzytkownikow do utworzenia 
USERS=$(getusers) 
# haslo systemowe (wystarczy ustalic raz) 
PASSWD=`echo $PASSWORD | perl -e 'use Crypt::PasswdMD5; my 
$p=<>;chomp $p; 
print unix md5_crypt($p);'`
# petla po wszystkich kontach uzytkowników 
for u in $USERS;do 
   # sprawdzamy czy uzytkownik istnieje 
   grep $u /etc/passwd >> /dev/null 
  if [ $? == 1 ]; then
     # dodajemy uzytkownika do systemu 
     adduser --ingroup $WORKGROUP $u --disabled-login \ 
                                 --gecos $GECOS --shell /bin/false
     usermod -p "$PASSWD" $u 
     # haslo dla samby 
     SMBPASSWD=`echo $u:$PASSWORD | perl -e 'use Crypt::SmbHash;
    my $IN = <;
    (my \text{ } $USER = $IN) = ~ s/ : [^{\wedge} : ] + $///;(my \text{ } $PASSWD = $IN) = s/^[ : ]+: //;
     my ($lm,$nt);my $uid = (getpwnam($USER))[2]; ntlmgen 
                                                $PASSWD, $lm, $nt; 
     printf "%s:%d:%s:%s:[%-11s]:LCT-%08X\n", $USER, $uid, $lm, 
                                                  $nt, "U", time;'`
     # dodajemy uzytkownika do samby 
    cat $SMBFILE | pcregrep -v "^$u:" > "$SMBFILE.bak"
     mv -f "$SMBFILE.bak" $SMBFILE 
     echo "$SMBPASSWD" >> $SMBFILE 
     echo -e "$PASSWORD\n$PASSWORD\n" | smbpasswd -s $u 
   else 
     echo -e "User \"$u\" already exists! Omiting...\a" 
  fi
done
```
Rys. 17. Skrypt tworzący środowisko dla użytkowników (część II)

Organizacja środowiska pracy grupowej z wykorzystaniem serwera SAMBA

```
# tworzymy dowiazania
for i in $(seq 0 $(echo ${WORKGROUPS[*]} | wc -w));do 
     COUNTER=0 
     GRP="" 
     for j in ${WORKGROUPS[$i]};do 
          [ -z $j ] && exit 
        if [ $COUNTER == 0 ]; then
              GRP=$j 
              mkdir -p $WRK/$GRP 
              chmod 777 $WRK/$GRP 
         else 
              cd $HOMES/$j 
              ln -s $WRK/$GRP 
          fi 
         COUNTER=$(($COUNTER+1)) 
     done 
done
```
Rys. 18. Skrypt tworzący środowisko dla użytkowników (część III)

# 5.2. Wykorzystanie funkcji serwera SAMBA

Wykorzystanie właściwości systemu operacyjnego jest najczęściej stosowanym rozwiązaniem, zwłaszcza w przypadku łączenia usług oferowanych przez serwer SAMBA z innymi usługami systemowymi, takimi jak na przykład. FTP. Jednak dla wielu osób może wydawać się to zbędną komplikacją. W takich przypadkach oprogramowanie SAMBA zapewnia odpowiednie rozwiązania, które mogą być wdrożone już na poziomie pliku konfiguracyjnego. Przy tego typu konfiguracjach należy w przypadku każdego zasobu posłużyć się dodatkowymi parametrami:

- valid users określa listę użytkowników uprawnionych do dostępu do zasobu;
- write list określa listę użytkowników, którym udostępnia się prawo zapisu do zasobu.

# 6. Kwestie bezpieczeństwa

Wraz z pojawianiem się nowych zagrożeń protokół SMB był rozszerzany o dodatkowe opcje związane z bezpieczeństwem. Zostały między innymi dodane opcje uwierzytelniania użytkowników na poziomie zasobów, czy też kont systemowych. Wprowadzone zostało podpisywanie protokołu i szyfrowanie

przesyłanych haseł. Wszystkie te opcje są obecnie obsługiwane przez serwer SAMBA. Dodatkowo należy zaznaczyć, iż zostały one nawet rozszerzone o dodatkowe możliwości jak na przykład ograniczenie dostępu do zasobów w ramach wybranych podsieci, albo z konkretnego interfejsu. W każdym przypadku uaktywnienie określonej funkcji sprowadza się do dodania do sekcji global w pliku konfiguracyjnym odpowiednich wpisów. Zostały one przedstawione na rysunku 19.

```
[global]
; opcje zwiazane z bezpieczenstwem 
hosts allow = 127.0.0.0/8 10.3.57.0/24 
security = user 
encrypt passwords = true 
interfaces = eth0 
null passwords = no 
hide dot files = yes
```
#### Rys. 19. Włączenie dodatkowych zabezpieczeń w sekcji global

Opcje widoczne na rysunku 19 oznaczają odpowiednio:

- hosts allow określenie poszczególnych adresów IP lub podsieci, z których żądania dostępu będą honorowane,
- security określenie poziomu bezpieczeństwa (możliwe są dwie opcie: user - poziom kont systemowych, share - poziom zasobu),
- encrypt passwords=true określenie, czy hasła będą szyfrowane,
- interfaces określenie, z których interfejsów sieciowych ruch będzie honorowany,
- $\text{-}$  null passwords=no określenie, czy możliwe będzie logowanie bez podawania hasła (np. dla konta "gościnnego"),
- hide dot files=yes ukrycie plików konfiguracyjnych specyficznych dla macierzystego systemu operacyjnego (jedynie w wypadku systemu z rodziny UNIX).

Warto zauważyć, iż poprawnie skonfigurowane wymienione powyżej podstawowe opcje zapewniają już stosunkowo wysoki poziom bezpieczeństwa. Dodatkowo przy uwzględnieniu istnienia systemowej zapory sieciowej zbudowanej z wykorzystaniem IP Tables<sup>9</sup> oraz programu antywirusowego regularnie sprawdzającego zasoby użytkowników przedstawione rozwiązanie wydaje się gwarantować wystarczające bezpieczeństwo dla większości zastosowań.

60 Biuletyn Instytutu Automatyki i Robotyki, 24/2007

<sup>&</sup>lt;sup>9</sup> Jest to sytuacja standardowa w przypadku zdecydowanej większości systemów z rodziny Unix.

# 7. Podsumowanie

Najefektywniejsze środowiska pracy zapewniają rozwiązania bazujące na jednorodnych systemach operacyjnych na przykład tylko na produktach firmy Microsoft, czy też Sun Microsystems. Niestety taka sytuacja jest niezmiernie rzadka ze względu na prowadzone przez instytucje projekty i badania, które ze swej natury związane są z odmiennymi środowiskami. W chwili obecnej nie istnieje idealne rozwiązanie, którym byłoby istnienie sieciowego systemu plików wspólnego dla wszystkich systemów operacyjnych, jednak wydaje się, że sytuacja nie jest krytyczna ze względu na liczne projekty, których celem jest stworzenie substytutu dla takiego rozwiązania. Niewątpliwie do tego typu programów należy opisywany w artykule serwer SAMBA. Jest to oprogramowanie stabilne, efektywne i dostępne dla większości popularnych systemów operacyjnych. Dodatkowo przy próbie zapewnienia wszystkich ważnych funkcji zespół rozwijający serwer SAMBA nie zbagatelizował kwestii bezpieczeństwa, dzięki czemu powstałe oprogramowanie nadaje się do wykorzystania w środowisku produkcyjnym. Warto także pamiętać, że opisywane oprogramowanie udostępniane jest na zasadach licencji GPL, dzięki czemu jest nieodpłatne i posiada publicznie dostępne kody źródłowe. Fakt ten jest o tyle ważny, iż stanowi gwarancję, że do oprogramowania nie zostaną dołączone żadne ukryte funkcje stanowiące potencjalne niebezpieczeństwo dla użytkowników.

# **Literatura**

- [1] Sharpe R., Potter T., Morris J.: SAMBA, Wydawnictwo Helion, Gliwice, 2002.
- [2] Christiansen T., Torkington N.: Perl Receptury, Wydanie drugie, Wydawnictwo Helion, Gliwice, 2004.
- [3] Parker T., Sportack M.: TCP/IP Księga eksperta, Wydawnictwo Helion, Gliwice, 2000.

# Workgroup environment organization using SAMBA server

ABSTRACT: In this article the software structure and SAMBA server configuration procedure in GNU/Linux environment were presented. The access methods from other systems to data supported by SAMBA service were discussed and the ways of workgroup environment creating using SAMBA server were exactly described.

Key words: SAMBA server, workgroup working

Recenzent: dr hab. inż. Antoni Donigiewicz Praca wpłynęła do redakcji 20.12.2007